# **Appendix IV**

# **TwinBIOS Technology (Optional) Introduction**

We are pleased to introduce the Peer to Peer **TwinBIOS** technology, a new generation BIOS system for your motherboard. Twin BIOS are physically two BIOS chips, known as BIOS 1 and BIOS 2. If either one of the BIOS fails, the other BIOS will be ready to take over the Boot BIOS function. Whether the problem is caused by a virus, flashing BIOS failure or a corrupted Boot BIOS chip, The other BIOS will always back you up.

#### ! **Using the Backup BIOS Recovery**

This feature enable you to manually shift to another BIOS once the BIOS fails to boot. Set jumper pin to 2-3(Section2-4) and then press the reset button together with the power on button to boot up.

#### ! **electing Boot BIOS**

Set jumper pin to 1-2(Section2-4) to enable BIOS selection in the Advance BIOS Features setup from the CMOS Setup Utility menu. Select Boot BIOS and choose between BIOS 1 (default) or BIOS 2 option to boot your system.

#### ! **Update BIOS Using Embbeded Flash Memory Utility**

#### **A. Boot from BIOS 1**

1. Start computer, upon post, press ALT+F2 Keys to enter AWDFLASH setup.

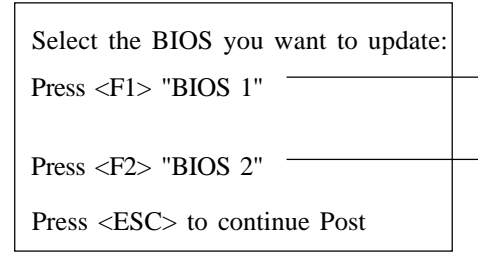

update from Floppy Disk

Select source to update "BIOS 2" Press <Enter> from BIOS 1 <ESC> from Floppy

# **Note:**

- Flash BIOS Protection must be set to Disabled in the Advance Chipset " Feature from the CMOS Setup Utility menu. See Chapter 3.
- **EX** Don't turn off or restart your system during programming process.

## **B. Boot from BIOS 2**

1. Start computer, upon post, press ALT+F2 Keys to enter AWDFLASH setup.

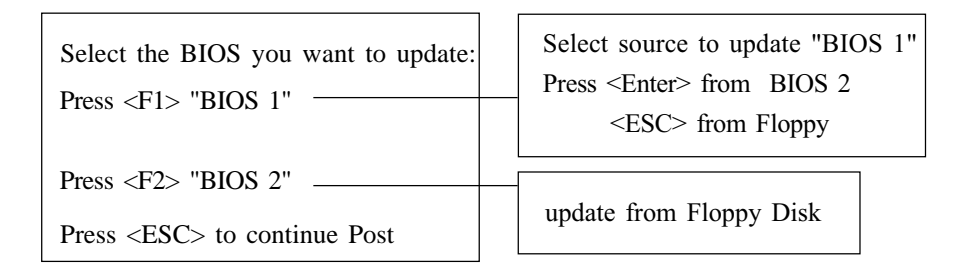

## **Note:**

- Flash BIOS Protection must be set to Disabled in the Advance Chipset " Feature from the CMOS Setup Utility menu. See Chapter 3.
- $\geq$  Don't turn off or restart your system during programming process.